# Letne obdelave - normiranci

Zadnja sprememba 17/12/2024 3:08 pm CET

V primeru, da ugotavljamo davčno osnovo kot **Normiranci -** po dejanskih prihodkih in normiranih odhodkih, pri davčnem obračunu izberemo **način ugotavljanja davčne osnove** na sledeči način:

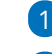

### 1 V meniju **Knjigovodstvo** > **Letne obdelave,**

2 kliknemo na poslovno leto za katerega želimo pripraviti davčni obračun.

3 Izvedemo vse korake do **[obdelave](http://help.minimax.si/help/letne-obdelave-osnovne-moznosti) za davčno upravo.**

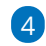

#### Pri zapisu **način ugotavljanja davčne osnove** dodamo kljukico pri

#### **Normirani**.

Način ugotavljanja davčne osnove:

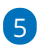

#### Nato **Pošljemo podatke na davčno upravo** oziroma jih **shranimo na**

**računalnik** ter naknadno oddamo.

Program na podlagi nastavitev pripravi dokument - davčni obračun, ki ga pošljemo v portal eDavki, kjer ga dokončno uredimo ter oddamo.

Dejanski Normirani

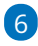

#### Pri koraku **Knjiženje poslovnega rezultata:**

zaključimo z urejanjem podatkov davčnega obračuna na eDavkih in nadaljujemo z zaključevanjem v Minimaxu.

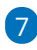

# Izberemo **Izvedi knjiženje poslovnega rezultata** in označimo **dobiček** oziroma **izguba**.

- V primeru vnosa **dobička**:
	- V polje **Davek od dobička znaša** vnesemo znesek, ki ga prepišemo iz davčnega obračuna**.**
	- V polje **Že plačan davek** za določeno leto vpišemo znesek in program na podlagi tega pripravi plačilne naloge za plačilo akontacij. Izberemo **Potrdi**.
- V primeru **izgube**:
	- V primeru, da izberemo pri poslovnem rezultatu **Izguba**, bo program pripravil temeljnico poslovnega rezultata.

## minimax

8 **Izvedi otvoritev leta:** program pripravi otvoritveno temeljnico za novo poslovno leto.

V primeru, da nam podatki v otvoritveni temeljnici ne ustrezajo in želimo izvesti **določene popravke, imamo na razpolago možnosti**:

- **OTV temeljnico, ki jo program pripravi kopiramo v storno in naredimo novo, ročno temeljnico**. Ker bomo z novo temeljnico popravljali otvoritveno temeljnico, moramo izbrati vrsto temeljnice **OTV**. Knjižbe OTV temeljnice v bruto bilanci predstavljajo otvoritveno stanje in ne predstavljajo prometa v tekočem letu.
- **Se vrnemo nazaj v staro poslovno leto. Prekličemo korake letnih obdelav** (vse avtomatično pripravljene temeljnice se pobrišejo), naredimo popravke v prejšnjem letu in ponovimo vse korake za prehod v novo leto.
- **OTV temeljnico ročno uredimo.**